# **Steuerspar-Paket 95/96" von Data Becker**

*Wolfram Viefhues sen. und Wolfram Viefhues* 

# **'Holen Sie sich Ihr Geld zurück!"**

In jedem Jahr aufs neue steht die leidige Steuererklärung an. Zur Unterstützung dieses arbeitsintensiven Unterfangens werden in den letzten Jahren mehr und mehr kommerzielle Berechnungsprogramme angeboten. Diese werben vielfach damit, dem Steuerlaien alle denkbaren Möglichkeiten zu geben, steuerliche Vorteile auszunutzen. So tritt auch *das große Steuer-Sparpaket 95/96 von Data Becker<sup>1</sup>* mit dem Slogan an: "Holen Sie sich jetzt Ihr Geld zurück".

Das Programm und das zugehörige Buch sollen den Weg zum Steuerberater nicht grundsätzlich ersetzen, den Anwender jedoch in die Lage versetzen, dem Steuerberater und dem Finanzbeamten informierter und sicherer gegenüberzutreten. Durch den Einsatz des Programmes wird die Angst vor dem Finanzamt und den dortigen Mitarbeitern genommen, denn durch die Anwendung werden Sachverhalte verständlicher, Aussagen und Berechnungen sind nachvollziehbarer. Man kann über das Thema "Steuer" sachkundiger mitreden und Fragen bzw. Beanstandungen des Finanzamtes qualifizierter besser entgegentreten.

12日 制作保障

# **Installation**

Als Voraussetzung für den Einsatz muß auf dem PC Windows 3.1 oder höher, bzw. Windows95 installiert sein sowie 4 MB RAM und 4 MB freier Speicherplatz auf der Festplatte zur Verfügung stehen. Um die mitgelieferte CD-ROM mit den dort vorhandenen Multimedia-Anwendungen voll nutzen zu können, muß außer dem CD-Laufwerk auch eine entsprechende Soundkarte vorhanden sein.

Die Installation erfolgt fast vollautomatisch über die Programmdisketten bzw. die CD, wobei mit der CD-ROM zusätzlich der *"Multimedia-Viewer",* mehrere Texte (Handbuch und Gesetzessammlung), das *"Steuer-Quiz"*  sowie Video für Windows auf der Festplatte installiert werden können. Die Texte belegen auf der Festplatte rund 40 MB, können aber auch bei der Installation ausgeklammert und dann später von der CD abgerufen werden. Auf der CD befinden sich auch die teilweise etwas grob gerasterten und daher recht unscharfen - Video-Sequenzen, die zur Erläuterung einzelner Punkte eingeblendet werden können.

Da man das Steuerprogramm des laufenden Jahres als Privatmann vermutlich nur für kurze Zeit im Jahr einsetzt, kann die Festplatte nach der Benutzung über das angebotene sehr nützliche Deinstallationsprogramm auch wieder entlastet werden. Allerdings bleibt dabei das Setup-Programm selbst auf der Festplatte und muß manuell gelöscht werden. Für die Benutzer der Version 94/95 besteht selbstverständlich die Möglichkeit, die Daten des Vorjahres zu übernehmen, wodurch erhebliche Eingabearbeit eingespart wird.

# **3 Wege zur Steuer erklärun g**

Zur Eingabe der persönlichen Angaben für die Steuererklärung werden drei verschiedene Wege angeboten:

- a) Wird eine umfassende Anleitung bei der Bearbeitung gewünscht, so wird die Einschaltung des *"Formularberater"* empfohlen;
- b) sind die Eingabestellen im Formular steuerrechtlich bekannt oder sind sie aus dem Vorjahr nur zu aktualisieren, so wird die Anwendung des *"Formularmodus"* angeraten;
- c) ist zu einigen speziellen Themen die erweiterte Hilfefunktion des Formular-Beraters erwünscht, so bietet sich hierfür die Anwendung des *"gemischten Verfahrens"* an.

## **Formularberater**

Der komfortabelste Weg ist derjenige über den Formularberater (Abb. 1, siehe S. 286). Er hilft zunächst bei der Auswahl der amtlichen Formulare, die für die persönliche Steuererklärung erforderlich und auszufüllen sind. Nach der Auswahl werden die Formulare Schritt für Schritt im Dialog durchgearbeitet, wobei im unteren Bildschirmteil der aktuelle Formularausschnitt und in der darüber liegenden Hilfetafel (Abb. 2, siehe S. 286) der zugehörige Text eingeblendet ist. Sind besondere Tips, Urteile oder Videos zum Thema vorhanden, so wird dieses durch Aufleuchten der Kontrollämpchen bzw. des Kamerasymbols angezeigt. Kann bei einer Frage die Entscheidung im Moment nicht gefällt werden, so wird durch Setzen einer *"Bearbeitungsmarke"* an die Beantwortung erinnert. Damit beim Ausfüllen der Steuererklärung keine Informationen verloren ge-

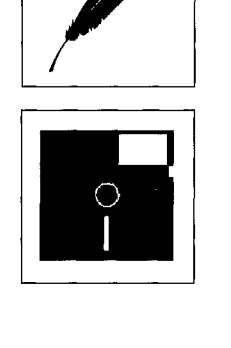

*Wolfram Viefhues sen. aus Gelsenkirchen ist Kirchenoberamtsrat a. D., Dr. Wolfram Viefhues ist Richter am Amtsgericht Oberhau-*

CD-ROM und Disketten-Version für Windows ab 3.1 und Windows95, unverbindliche Preisempfehlung 49,- DM .

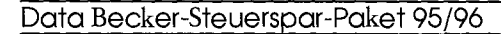

hen, sollte das Hilfefeld aktiviert bleiben. Dieses wird durch Betätigung des hierfür angebotenen

**Eingabehilfen** 

Man startet auf der 1. Seite des Hauptvordruckes, verfolgt die Anweisung in der Statuszeile am unteren Bildrand, bei Unklarheit wird über den Hilfeschalter oder über *Fl* Hilfe bereitgestellt. Sind zusätzliche Angaben erforderlich, so wird man über ein Kontrollfeld auf der am linken Bildrand befindlichen Leiste aufmerksam gemacht. Hier befinden sich auch die Schaltflächen zum Aufruf von Steuertips und Urteilen, grüne Lämpchen verweisen auf das Vorhandenseins von interessanten Zusatzinformationen zu den betref-

Feststellschalters erreicht.

fenden Feldern (Abb. 3).

es nicht benötigt wird.

Es bedarf schon einiger Übung, bis man über Menü *"Ansicht"* das betreffende Formular am Bildschirm so gestaltet hat, daß es für die Ausfüllung von links bis rechts sichtbar zur Verfügung steht. Für den Laien ist es dabei besonders wichtig, daß die entsprechende Zeilennummer des amtlichen Formulars, aber auch das dazugehörige Eintragungsfeld gleichzeitig auf dem Bildschirm zu sehen sind. Dies kann man aber nur dadurch erreichen, indem man auf das Kontrollfeld verzichtet, die Originalgröße des Formulares aufruft und diese dann wiederum verkleinert. Durch dieses etwas umständliche Vorgehen besteht dann aber die Gefahr, daß hierdurch etwaige vorhandene Hinweise auf Urteile und Tips

Leider gilt dieser beschriebene Eingabeweg nur für den vierseitigen Hauptbogen der Steuererklärung und für die zweiseitige Anlage N. Die Eingaben in die weiteren erforderlichen Formulare sind im Formularmodus zu bearbeiten, der ohne eine solche, den Steuerlaien besonders unterstützende Beratung erfolgt. Dabei wird über das Menü *"Formular"* das gewünschte Formular aufgerufen, eingefügt oder auch entfernt, wenn

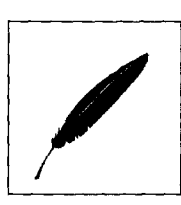

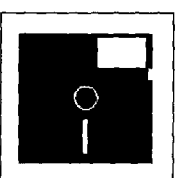

*Abb.l: Der Formularberater steht dem Ratsuchenden hilfreich zur Seite.* 

化分子 法法律的法律 化二乙烯乙烯酸酯 藥藥 经收入帐户

「オープ」ということに、「花の月」を楽しい製品をしていた。

*Abb. 2: Die Hilfe zum Formularberater.* 

*Abb. 3: Der Programmbildschirm mit zahlreichen Hilfsangeboten.* 

nicht mehr angezeigt und damit dem Benutzer verlorengehen können. Der Laie sollte sich hier aus Sicherheitsgründen das Formular

ansehen und bei einer zutreffenden Eingabestelle über die Wiedereinschaltung des Kontrollfeldes prüfen, ob hierzu Tips oder

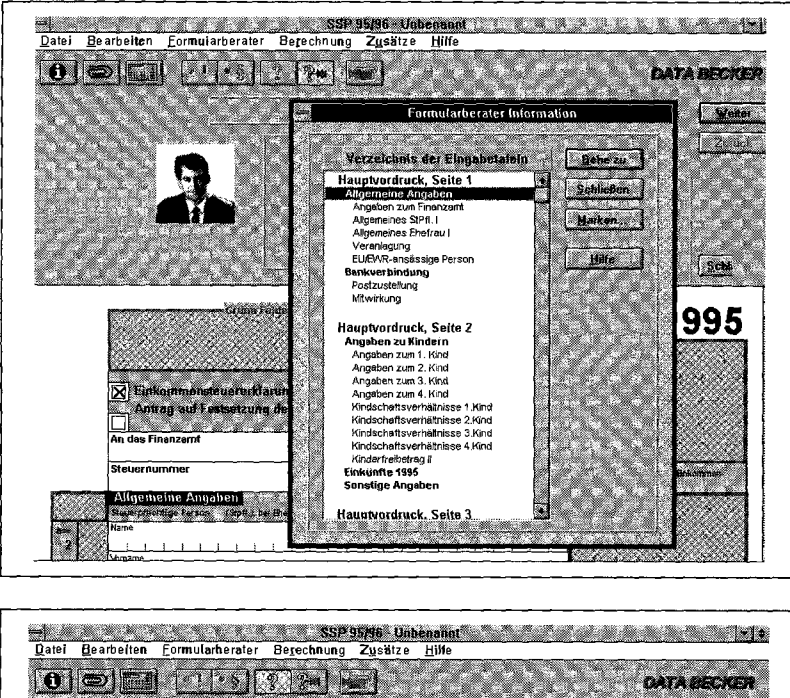

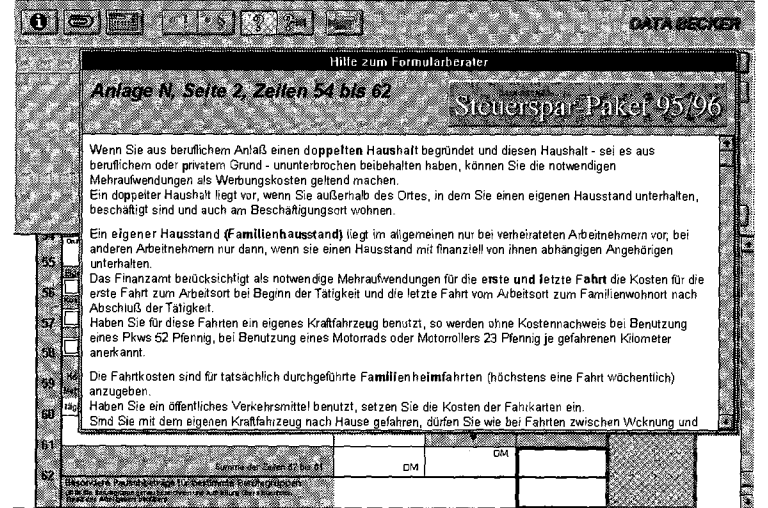

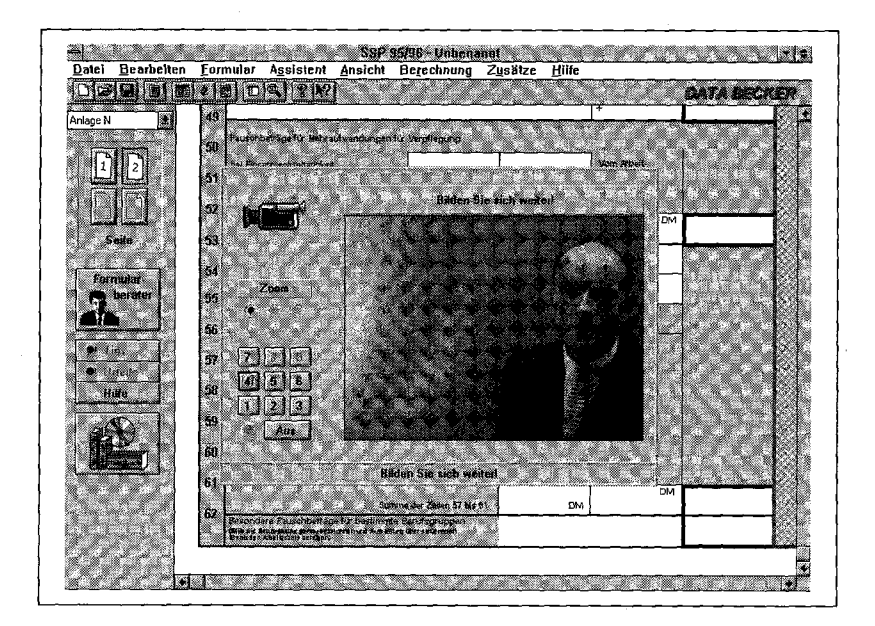

Hinweise bereitgestellt sind. In diesem Bereich sind bei den Programmautoren dringend Verbesserungen anzumahnen, denn bei dem beschriebenen Weg fehlt z.B. aufallen Formularen in der Bildschirmdarstellung die erste Stelle der Zeilennummern, die folglich daher nicht mehr eindeutig identifiziert werden kann.

# **Alternative: "Steuer 95/96"**

Dieses ist aber der Nachteil einer formulargebundenen Eingabeform. Data Becker hat bei dem kleinen Bruder- dieses Steuerprogramms, nämlich bei *"Steuer 95/96"<sup>1</sup>* aus der *"Goldenen Serie"*  einen wesentlich einfacheren Weg beschritten. Hier werden Daten, gegliedert nach Grundangaben, Einkünften, Vorsorgeaufwendungen, Außergewöhnliche Belastung usw. in freier Reihenfolge abgefragt und es wird dann dem Programm überlassen, die steuerrechtliche Zuordnung und damit die Eintragung an die richtige Stelle der Formulare vorzunehmen. Dieser Weg wird zwar von Steuer- • fachleuten als unsystematisch kritisiert. Die steuersystematisch korrekte Einordnung bei der Abfrage der Angaben dürfte dem Laien allerdings egal sein, während ihm die einfachere Bedienung aber wesentlich sympathischer sein dürfte. Wer die in diesem Programm fehlenden Ausfüllhilfe als Mangel ansieht und darauf nicht verzichten will, muß auf die im Anhang angebotene *"Plus-Version"<sup>5</sup>* zurückgreifen, die aber auch noch zusätzliche Erweiterungen und Verbesserungen bietet.

Aber zurück zum *"großen Steuer spar-Paket".* Hier gibt es weitere Eintragungshilfen. So wird für die "Nichtselbständige Tätigkeit" über den *"Assistenten"* die *"Lohnsteuerkarte"* und für die

"Selbständigen Tätigkeiten" eine *"Einnahme-/Ausgaberechnung "*  als Hilfsfunktion für die erforderlichen Eingaben angeboten. Aber auch für Arbeitsmittel, Arbeitszimmer, Bewerbungskosten, Kfz-Kosten usw. stehen Anlagen, die mit den speziell gebräuchlichsten Ausgabetiteln vorbereitet sind, zur Verfügung.

# **Integrierter AfA-Rechner**

Für Anschaffungen über 800,00 DM wird dabei als weitere Funktionalität ein integrierter AfA-Rechner bereitgehalten, mit dessen Hilfe eine tabellarische Darstellung der Abschreibungen erstellt und ausgedruckt werden kann.

# **Seitenvorschau**

Nach Erledigung aller Eingaben ist der Fall zu speichern, und über Steuerberechnung wird schließlich das Ergebnis zunächst am Bildschirm dargestellt.

### **Schnelleingabe**

Für ganz eilige sieht das Programm auch noch eine *"Schnelleingabe"*  vor. Hier werden hintereinander die verschiedenen Einkunftsarten, dann Werbungskosten, Vorsorgeaufwendungen, Sonderausgaben und letztlich die gezahlten Steuern abgefragt und eingegeben. Uber *"Berechnung"* wird dann das Ergebnis ausgewiesen. Dieser vereinfachte Weg sollte jedoch nur von steuererfahrenen Benutzern beschritten werden, da sich hier für Laien erhebliche Fehlermöglichkeiten ergeben und die Gefahr besteht, daß nicht alle Möglichkeiten zur Steuerersparnis ausgeschöpft werden.

### **Was-wäre- wenn- Analyse**

Eine *"was-wäre-wenn-Analyse"*  steht im Programm ebenfalls zur Verfügung. Dabei wird das zu versteuernde Einkommen und die sich daraus ergebende Einkommensteuer ausgewiesen und die einzelnen Eingabewerte für den Steuerpflichtigen und ggf. den Ehegatten in einer systematischen Zusammenstellung aufgelistet. Für die Analyse können die bisherigen Werte gelöscht und durch andere Beträge ersetzt werden. Nach Durchführung der Berechnung kann so die steuerliche Auswirkung der jeweiligen Veränderung am Bildschirm abgelesen werden.

### **Gesetzestexte**

Bei Einsatz der CD-Version können maßgebliche Gesetzestexte und das Handbuch zu Rate gezogen werden. Die sich hier bietenden vielen Möglichkeiten einzeln zu beschreiben, würde den Rahmen dieser Rezension sprengen. Jedenfalls wird durch die CD eigentlich das beigefügte umfangreiche Handbuch, das im wesentlichen umfassende Ausfüllanweisungen und Steuertips enthält, überflüssig.

Der Programmanbieter sollte daher einmal prüfen, ob zur Schonung der Umwelt die Auslieferung dieses umfangreichen Buches für die Bezieher der CD-Version nicht unterbleiben könnte.

Die Steuerberechnung wird in einer Form ausgedruckt, die einen Vergleich mit dem amdichen Bescheid des Finanzamtes nur in größeren Schritten zuläßt. Sollten hier Abweichungen festgestellt werden, so ist es nicht ganz einfach, die Ursache hierfür zu finden. Das Programm druckt z. B. die Werbungskosten in einer Sum-

3

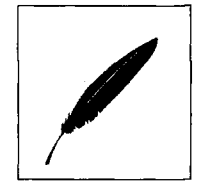

Data Beckers Goldene Serie, Steuer 95/96, unverbindliche Preisempfehlung 29,80 DM

SteuerPlus 95, Preis für Erstkunden 60,- DM, Preis für Besitzer des DATA-Becker-Goldene-Serie-Programms 30,- DM

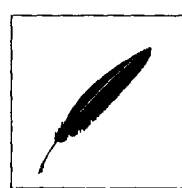

#### Data Becker-Steuerspar-Paket 95/96

me aus, wogegen der amtliche Bescheid die Fahrten zwischen Wohnung und Arbeitsstätte, Aufwendungen für Arbeitsmittel und übrige Werbungskosten getrennt ausweist.

# **Ausdruck und Justierungsarbeit**

Der Ausdruck der Steuerberechnung erfolgt auf neutralem Papier und ist ohne Schwierigkeiten durchführbar. Der Ausdruck der ESt-Erklärung in die vorgeschriebenen amtlichen Formulare ist jedoch schon wesentlich schwieriger und bedarf etlicher Justierungsarbeiten. Wer hier keine Erfahrung besitzt und keine Geduld hat oder seine Nerven nicht bei der "Fummelei" aufreiben möchte, sollte alle Formulare auf neutralem Papier ausdrucken und dann in alter Weise diese Angaben manuell in die amtlichen Bogen übertragen. Dieser Weg wird besonders für den vierseitigen Hauptbogen vorgeschlagen, da dieser für den Druck getrennt werden muß, denn viele Finanzämter weigern sich, die getrennten, aber auch die wieder zusammengeklebten Bögen anzunehmen.

# **Korrespondenz mit dem Finanzamt**

*Abb. 4: Munter durch den Steuer-Dschungel.* 

医单位 医心包 医心包 医心包 医心包 医心包

Wem nun für die Absendung der Steuererklärung noch die Adresse des Finanzamtes fehlt, dem wird über das *"Adreßbüchlein"*  geholfen. Hier stehen die Anschriften aller Finanzämter des Bundesgebietes zur Verfügung. Auf Wunsch läßt sich hierüber auch noch der Name des Sachbearbeiters einspeichern und für die Schriftstücke und Anlagen verwenden. Falls es einmal zu Problemen mit dem Finanzamt kommt, bietet das Programm noch weitere Hilfe an: Für den weiteren Schriftwechsel mit dem Finanzamt werden Musterschreiben vorgehalten, die sich über ein Schreibprogramm anpassen, verändern und ausdrucken lassen.

*Abb. 5: Knifflige Fragen von Theo W.* 

Zur Einführung in steuerrechtliche Fragen, aber auch zur Unterbrechung und Erholung nach oder während der Eingabearbeit wird den Anwendern der CD-Version das Adventure-Game *"Steuer-Quiz"* empfohlen (Abb. 4 u. 5). Dieses lehrreiche Spiel kann mit bis zu vier Personen gespielt werden und führt mit speziellen Fragen durch den Steuer-Dschungel. Die richtige Antwort entscheidet über das Weiterkommen und schließlich über den Sieg; falsche Antworten werden von dem Quizmaster mit den unverkennbaren Gesichtszügen von Fmanzrninister Waigel mit einem höhnischen Gelächter quittiert.

# **Waigels "Steuer-Quiz" Positiver Gesamteindruck**

Die durchgeführten Testberechnungen mit dem Programm ergaben pfenniggenau richtige Ergebnisse. Von den erwähnten kleinen Schönheitsfehlern in der Handhabung abgesehen, kann dem Programm ein sehr günstiges Preis-Leistungsverhältnis bescheinigt werden. Mit diesem Programm und dem ausgezeichneten Handbuch, das nicht nur die Programmanwendung erläutert, sondern sehr gute und verständliche Erklärungen und Erläuterungen zur Einkommensteuererklärung beinhaltet, macht Data Becker für den Preis von 49,00 DM ein sehr gutes, solides Angebot.

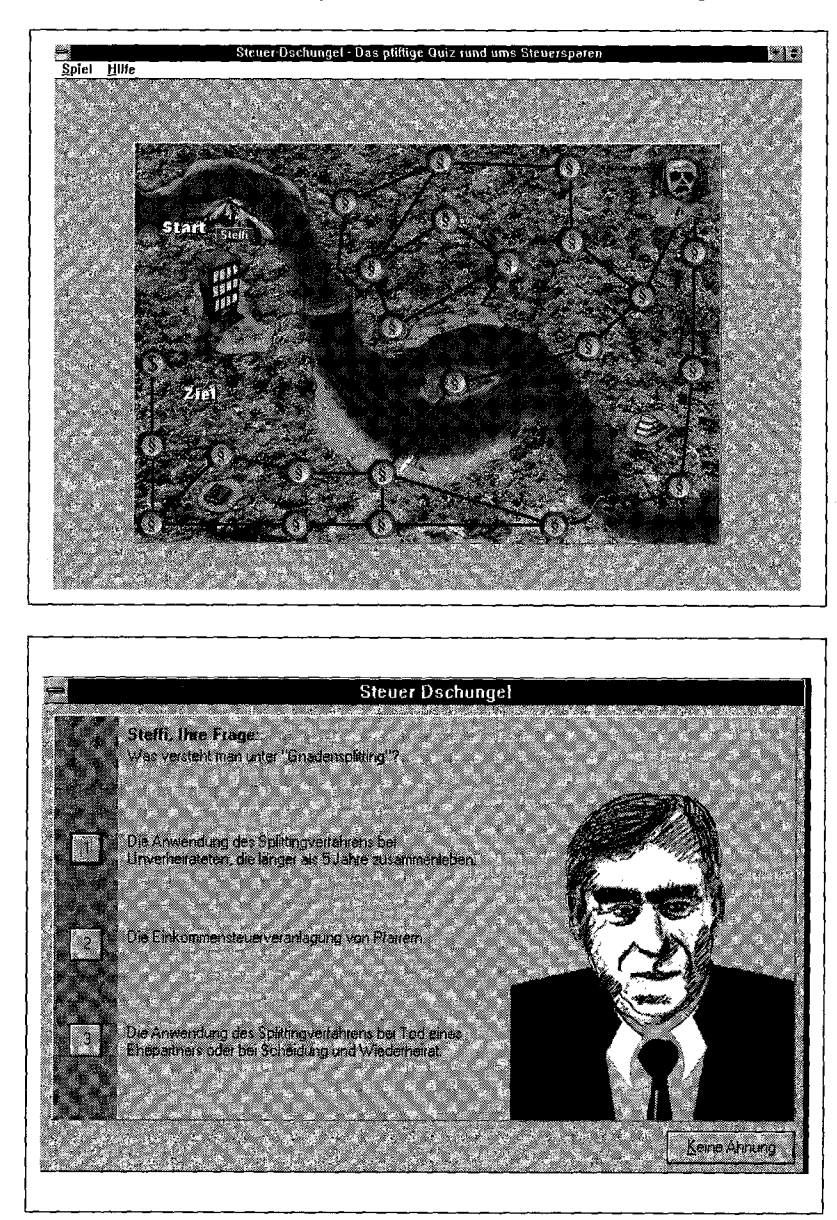